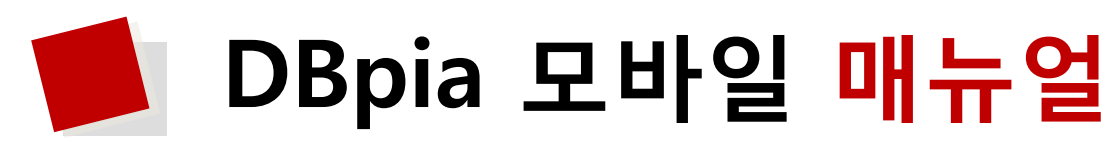

**Korea's No.1 Smart Academic Knowledge Platform**

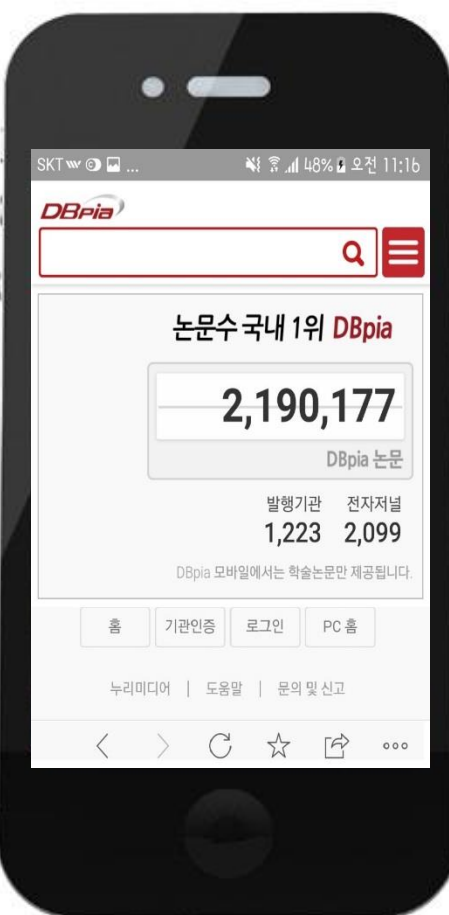

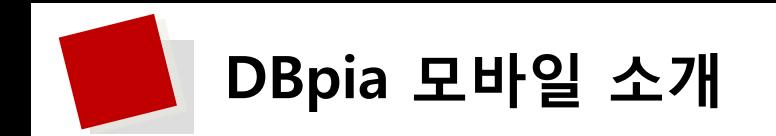

DBpia 모바일 서비스란?

- 210만 편의 학술 논문을 내 손안에!
- 깔끔한 디자인, 편리한 이용 프로세스, 강력한 기능을 제공합니다.
- 스마트폰을 비롯한 모바일 기기에서 전자저널 서비스 DBpia를 신속하고 간편하게 이용해보세요.

DBpia 모바일 서비스의 주요 특징

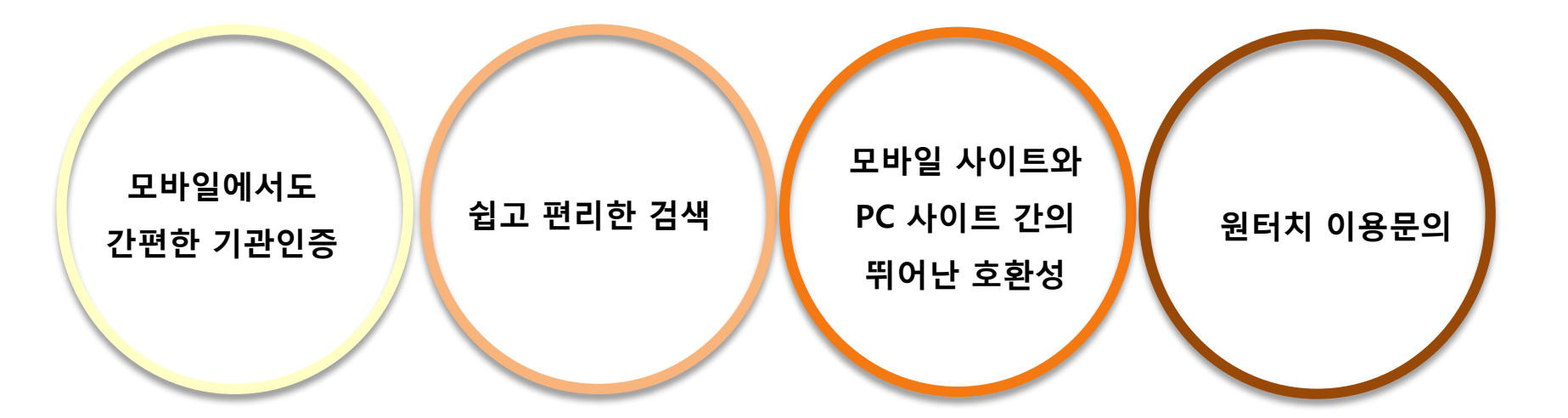

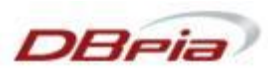

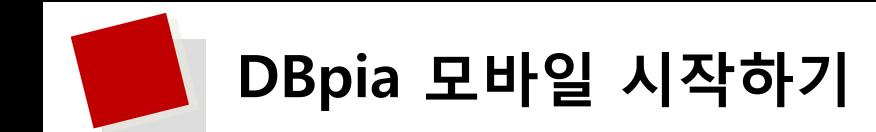

# 1. 모바일웹 접속하기

• 스마트폰, 태블릿 등 모바일 기기의 웹 브라우저의 주소창에 m.dbpia.co.kr을 입력하여 접속

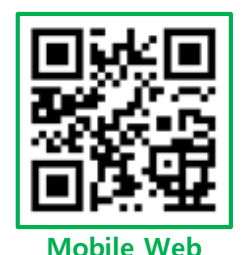

# 2. 기관 인증 방법

- 기관 내에서는 Wi-Fi로 인터넷 접속 시 자동 기관 인증
- 기관 외부에서는 모바일 기관 대표 계정 또는 도서관 계정으로 기관 인증
- 정상적으로 기관 인증이 이루어졌을 경우, 오른쪽 상단에 기관명 표시

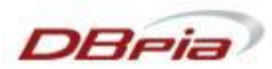

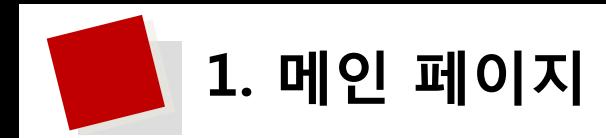

# **1.1 첫 화면 구성**

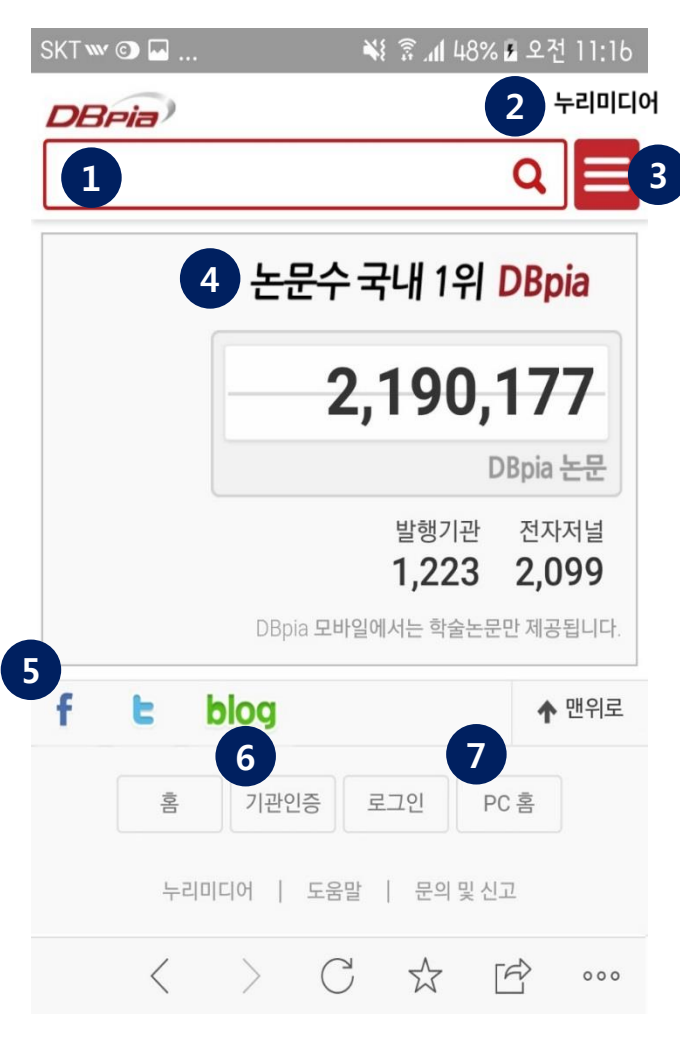

#### **① 검색창**

• 기본검색, 상세검색, 최근검색어 제공

## **② 기관회원 로그인 인증 표시**

• 기관회원으로 인증 시 기관명 표시됨

### **③ 메뉴 박스**

• 어떤 페이지에서든지 로그인 및 개인화기능, 부가기능 즉시 이용 가능

### **④ DBpia 배너**

• DBpia 모바일 제공 논문 수, 발행기관 수, 전자저널 수 실시간 확인 가능

#### **⑤ DBpia SNS**

• DBpia 및 누리미디어의 페이스북, 트위터, 블로그 페이지로 연결

## **⑥ 로그인**

- 기관인증 및 개인회원 로그인 버튼 제공
- 모바일 자관인증을 신청한 기관의 경우, PC사이트와 동일한 ID/PW로 기관인증 가능

## **⑦ PC 연동**

- PC 버전/홈 화면으로 연동
	- PC 버전: 모바일에서 보고 있는 페이지를 PC 버전으로 제공
	- PC 홈: PC 사이트의 메인 페이지 제공

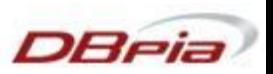

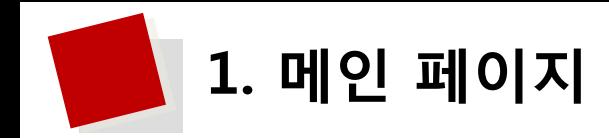

# **1.2 최근열람논문**

한 번 열람한 논문까지 저장해주는 친절한 서비스!

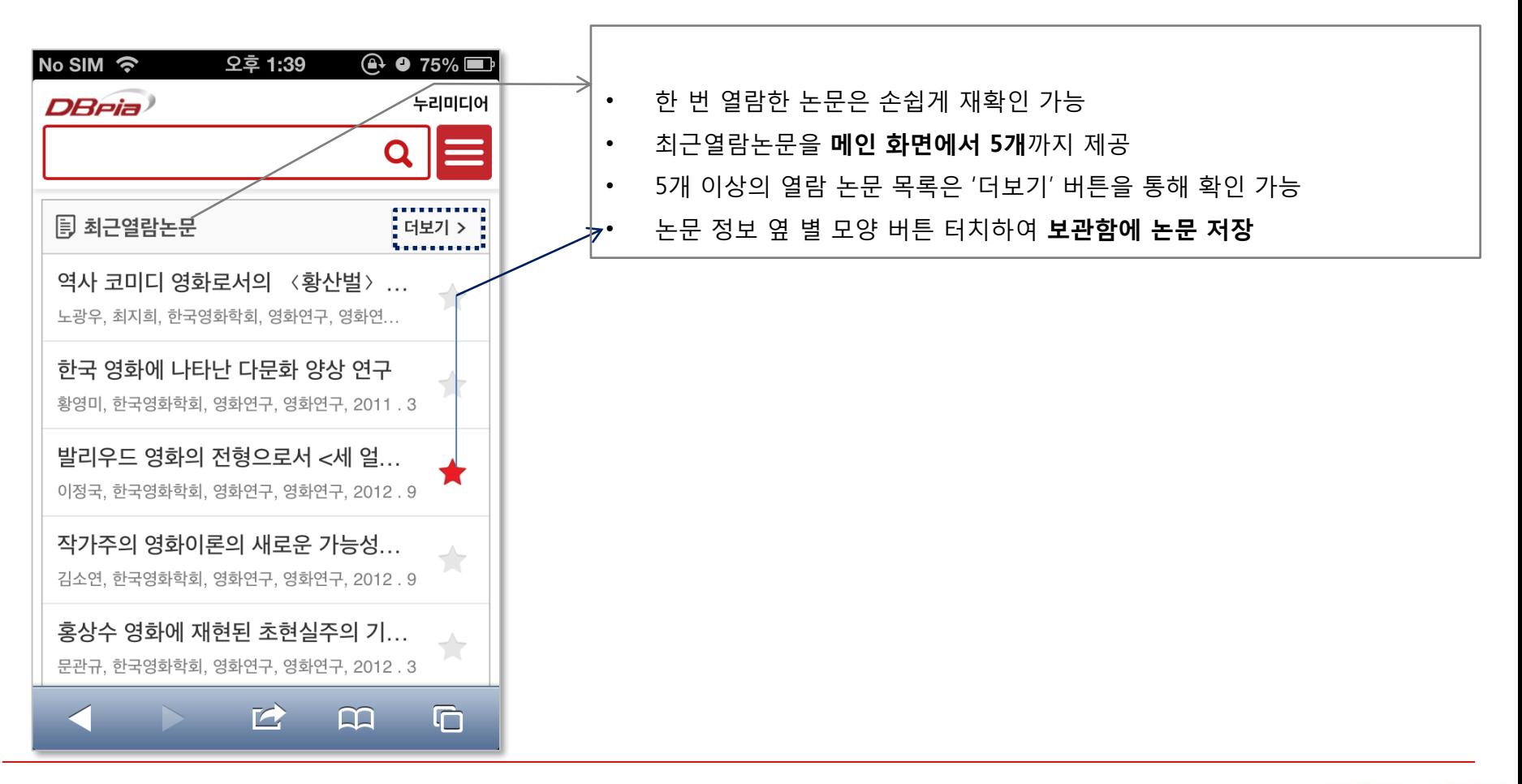

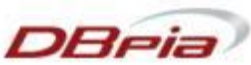

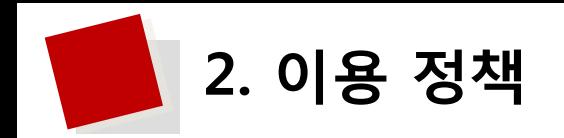

# **2.1 기관인증**

## 기관인증으로 논문 무료 다운로드!

기관에서 DBpia를 구독한 경우, 기관 구성원은 DBpia 논문을 무료로 이용할 수 있습니다.

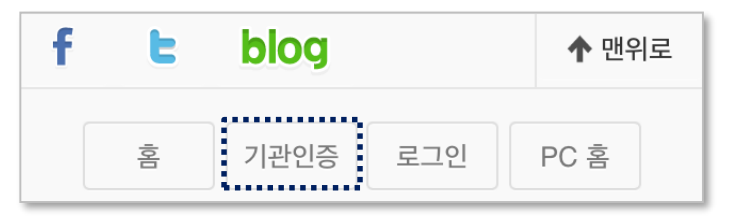

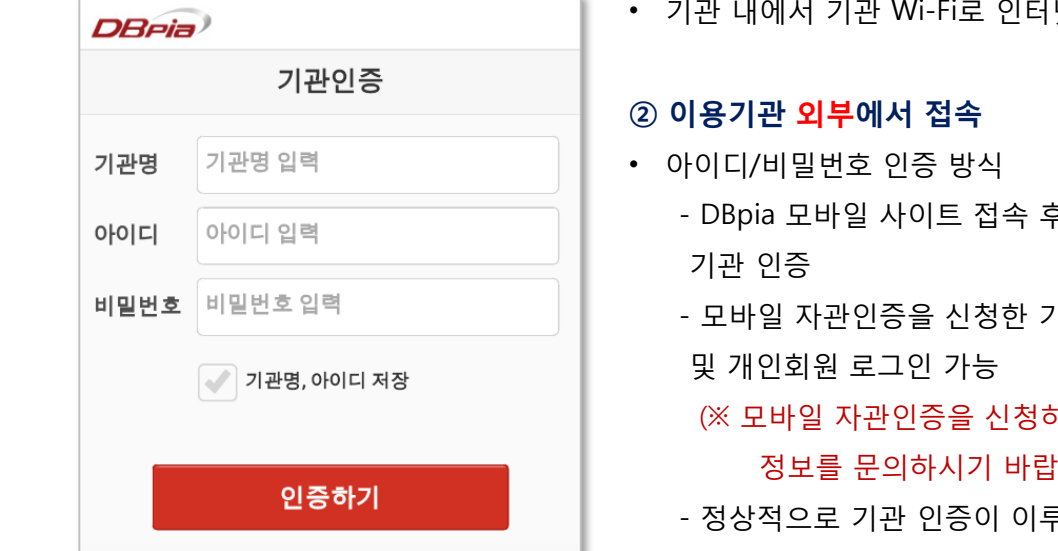

#### **① 이용기관 내부에서 접속**

넷에 접속 시 자동 기관 인증

- 후, 이용기관에서 부여 받은 아이디/비밀번호를 입력하여
- 기관의 경우, PC버전과 동일한 회원정보(ID/PW)로 기관회원
- » 하지 않은 기관의 경우, 도서관 담당자에게 모바일 로그  $\pm$ 니다.)
- 루어졌을 경우, 화면 오른쪽 상단에 해당 기관명 표시

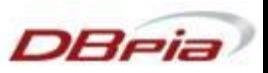

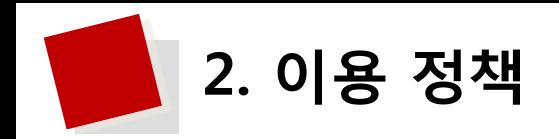

# **2.2 개인 로그인**

개인회원 로그인으로 개인화 서비스 이용!

개인회원으로 로그인하시면, 보관함 등의 개인화 서비스를 이용하실 수 있습니다.

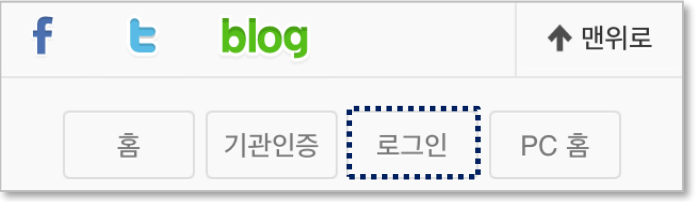

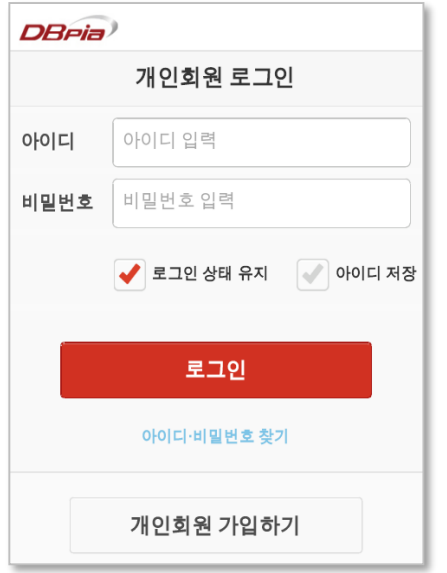

- '보관함' 서비스는 PC 사이트와 연동 가능
- PC에서 보관한 논문을 스마트 기기에서도 자유롭게 이용

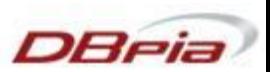

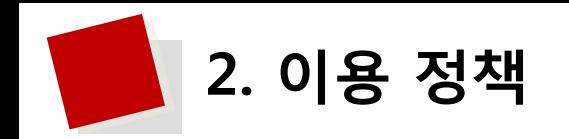

## **2.3 간편교외인증**

## 학교 밖에서도 DBpia를 쉽고 빠르게 이용하는 방법 기관 구성원이라면 간편교외인증으로 로그인을 더욱 편리하게! **' ' ' ' ' '**

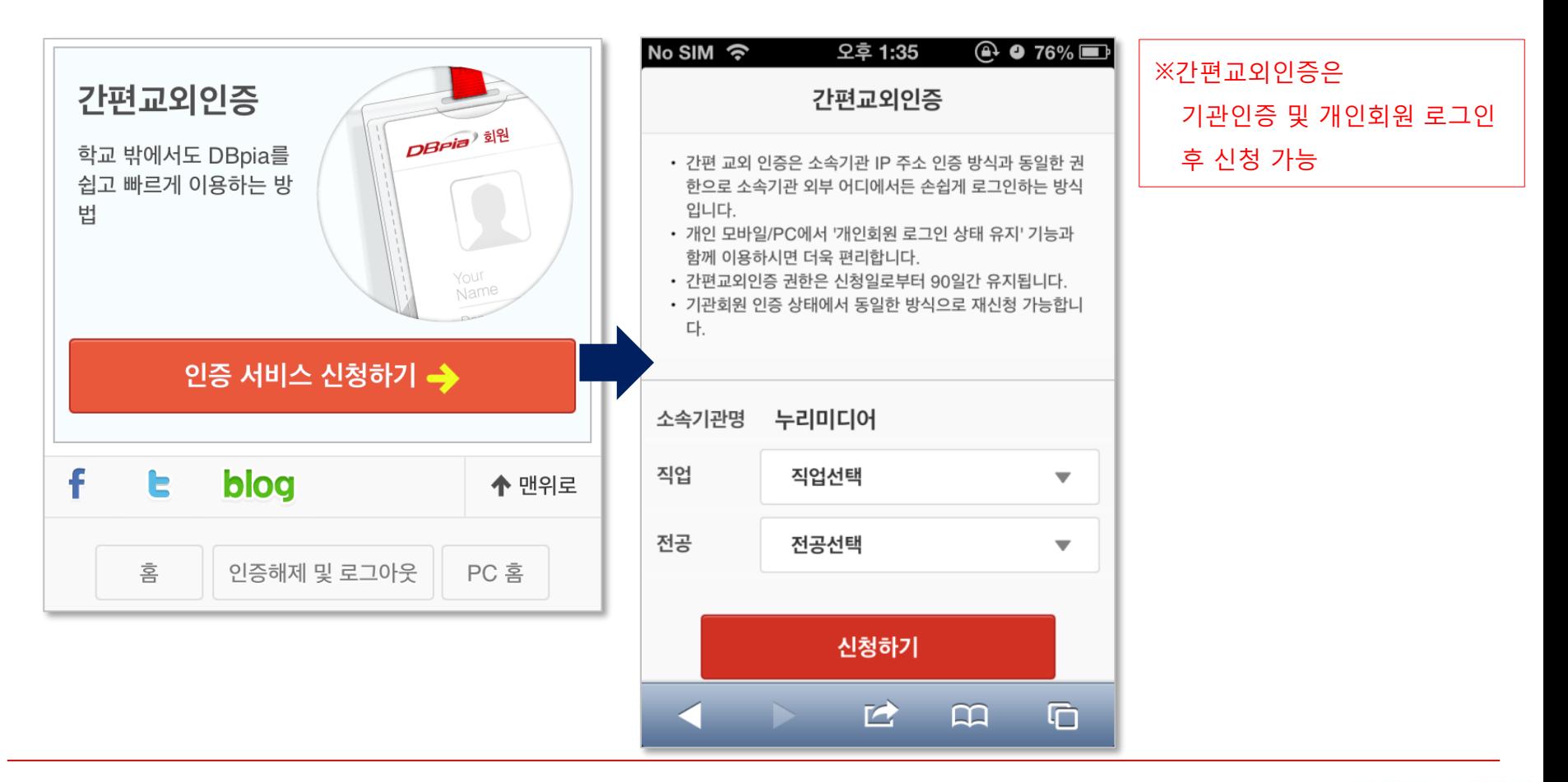

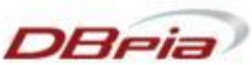

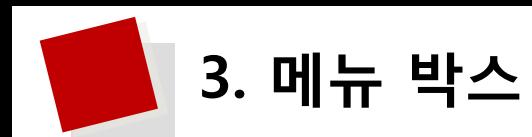

## **' ' ' ' '**

DBpia 모바일 웹의 모든 페이지에서 회원 로그인, 최근열람논문, 보관함 기능을 자유롭게 이용!

**로그인 상태**

**비로그인 상태**

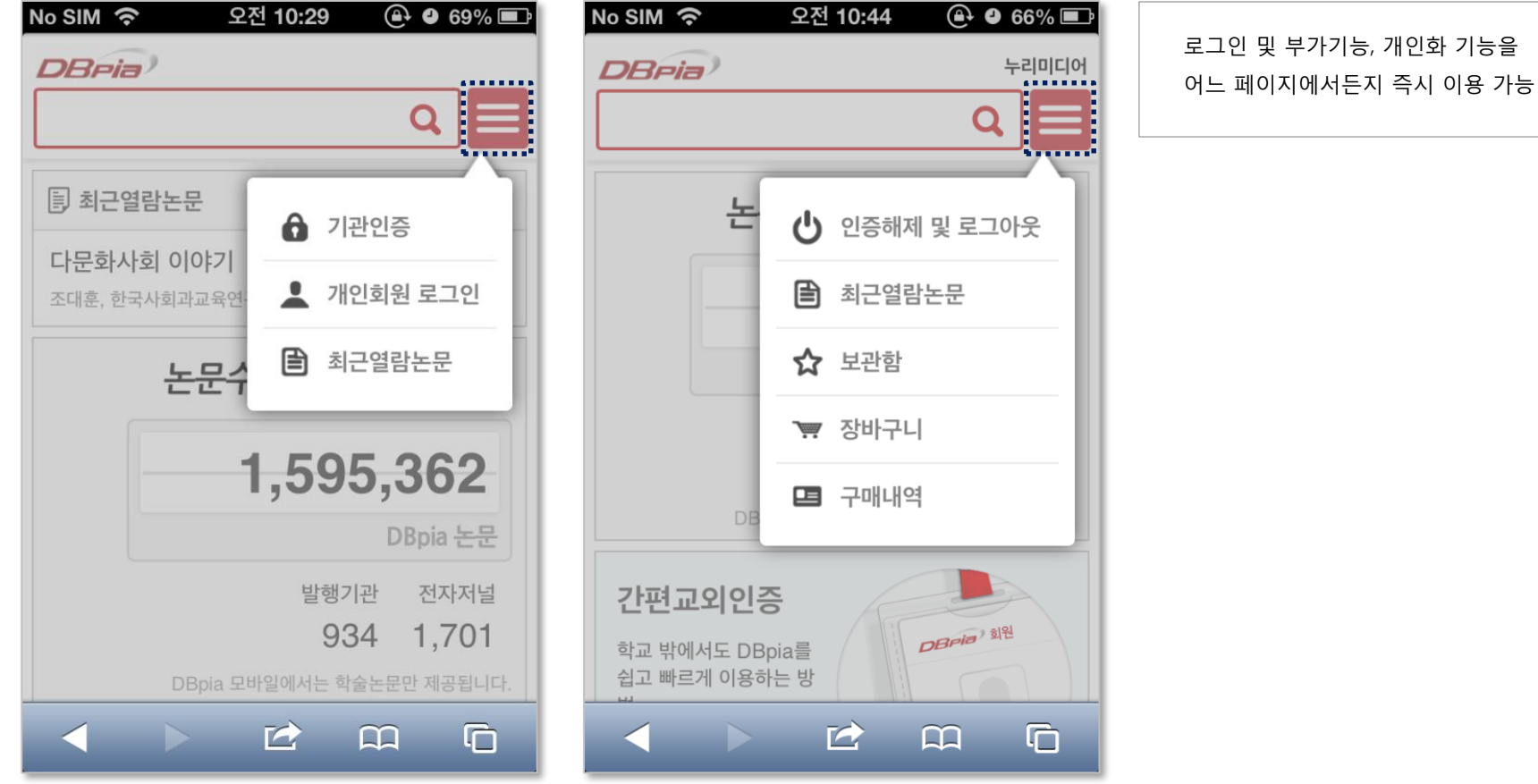

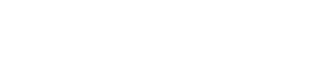

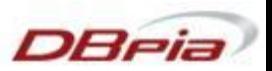

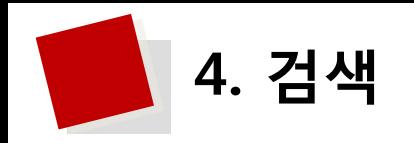

# **4.1 검색어 자동 완성**

**' ' ' ' '** 검색어 자동 완성 기능으로 검색을 빠르고 풍부하게!

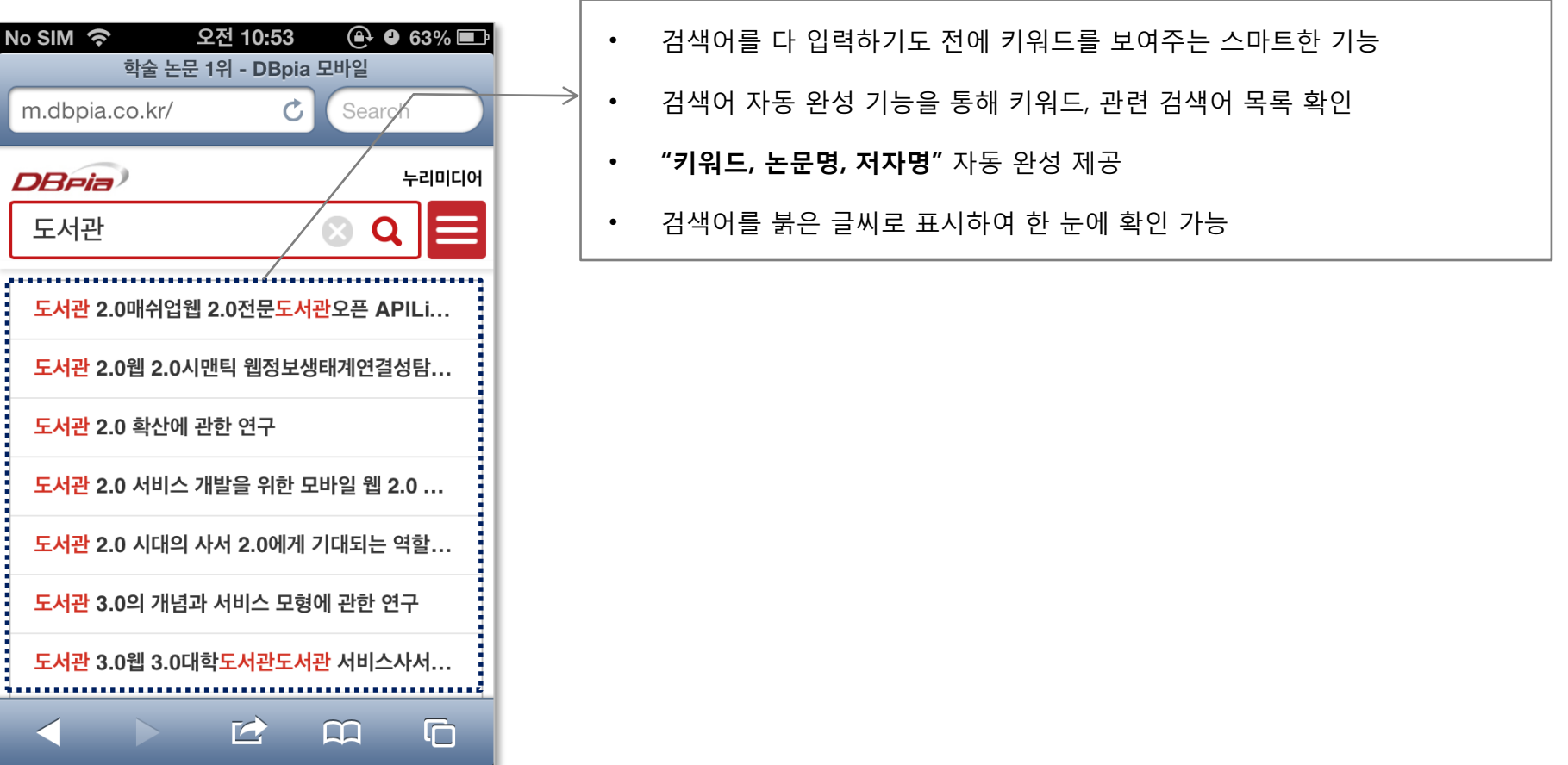

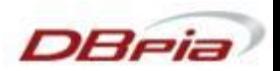

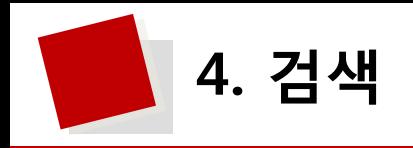

# **4.2 최근검색어 및 상세검색**

**최근검색어**로 간편하게! **상세검색**으로 자세하게!

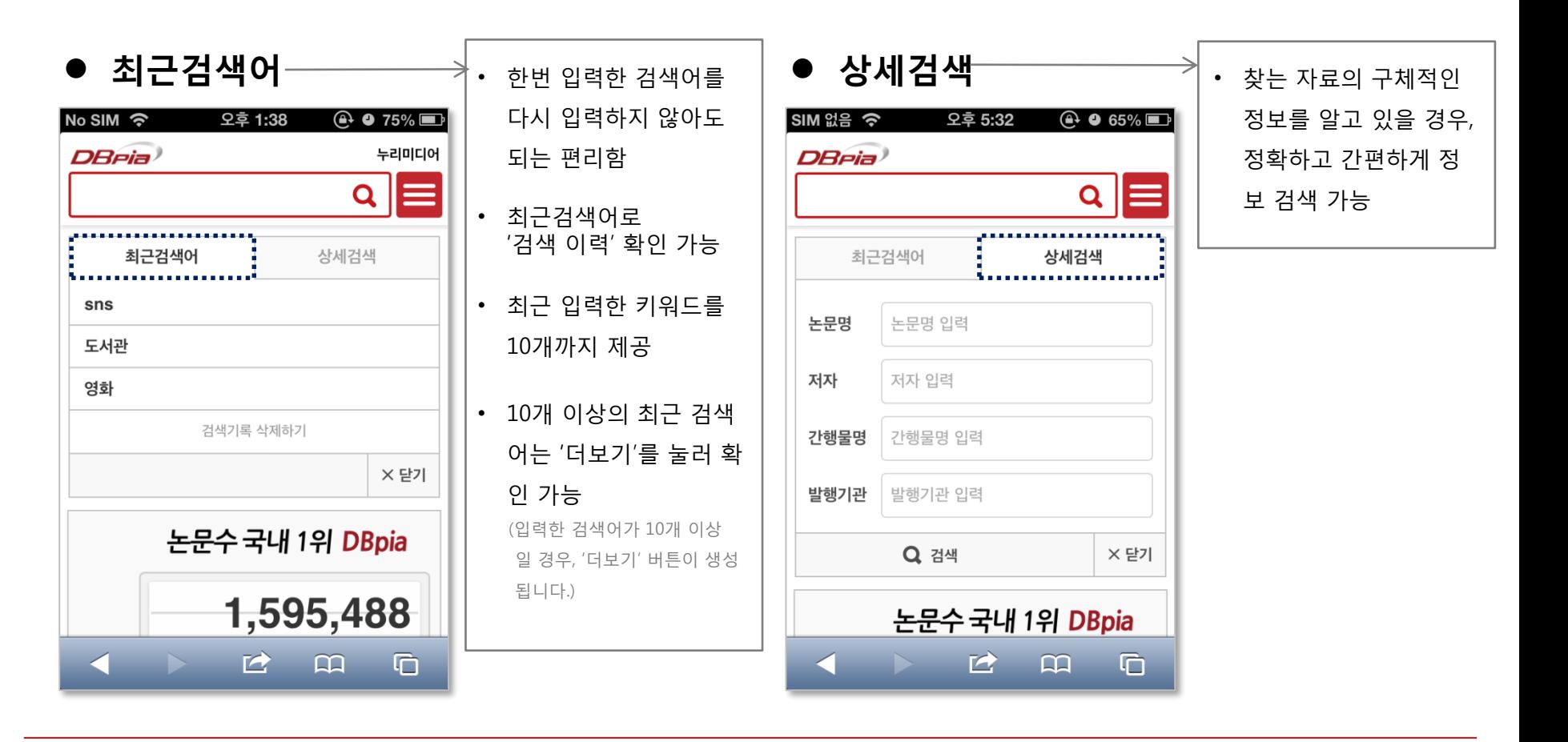

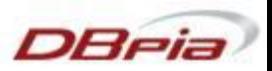

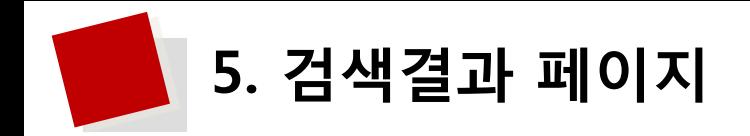

**5.1 검색결과 화면**

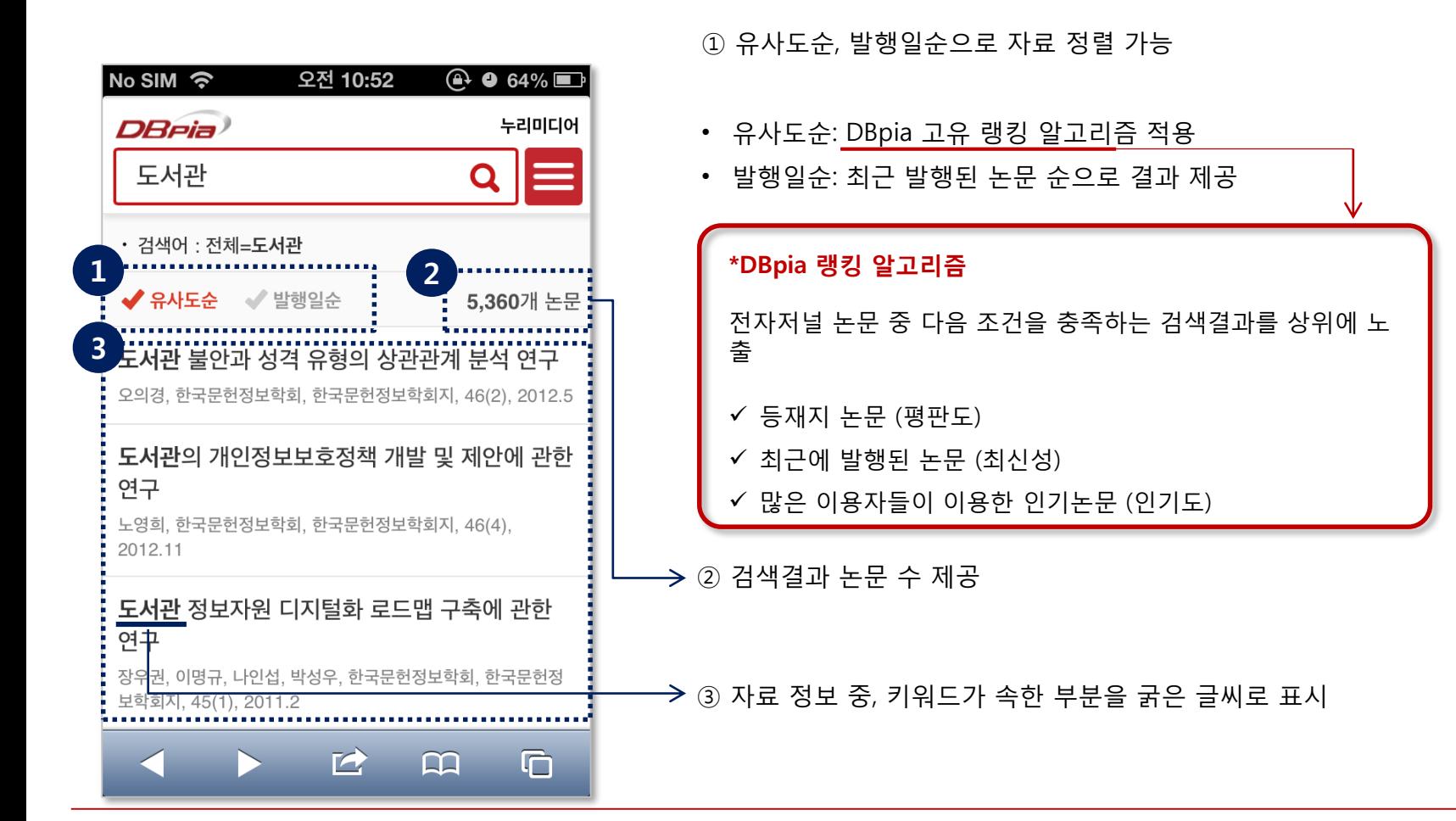

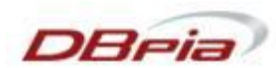

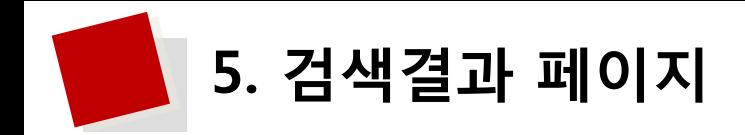

# **5.2 검색결과 정렬 및 좁혀보기**

한 번의 검색, 몇 번의 클릭으로 내가 원하는 검색결과를!

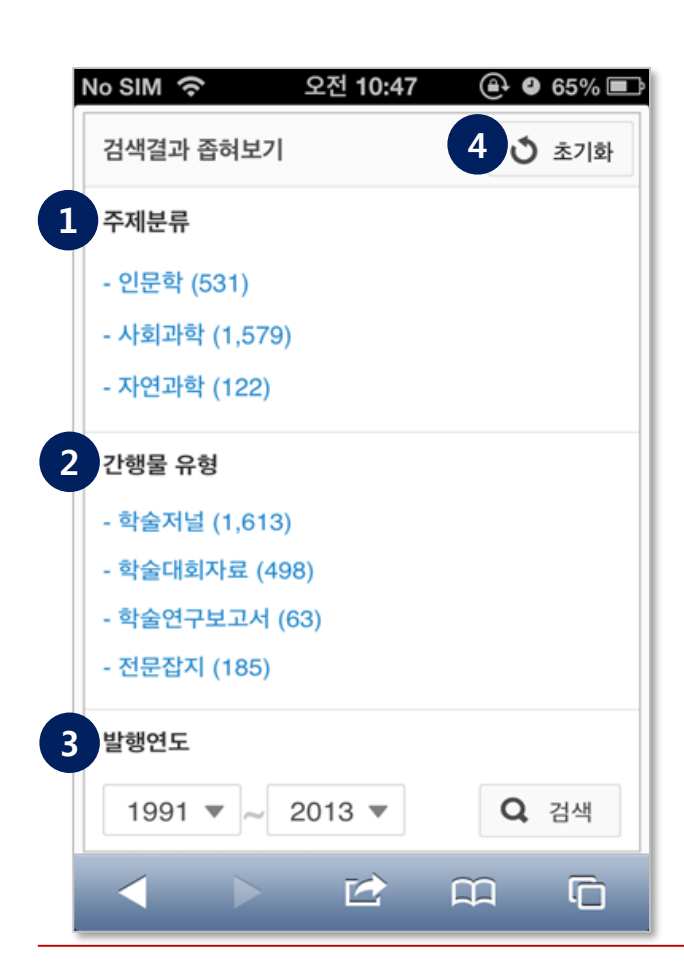

**① 주제분류**

• DBpia 기본분류를 적용하여 검색결과를 주제별로 분류

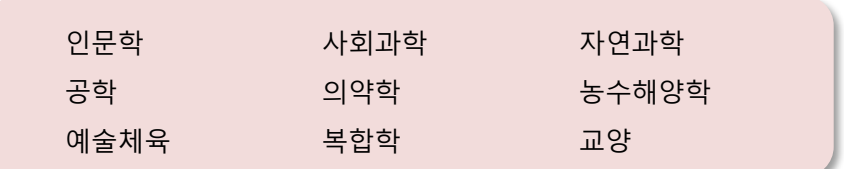

#### **② 간행물 유형**

• 간행물의 유형별로 논문 분류

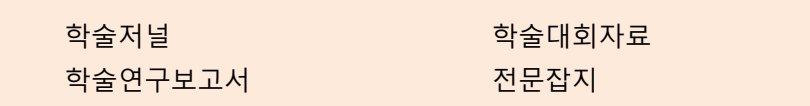

## **③ 발행연도**

• 검색어가 속한 가장 오래된 논문의 발행연도와 최신 논문의 발행연도를 기준으로 제공

## **④ 초기화**

• 검색결과를 좁히기 전 화면으로 이동

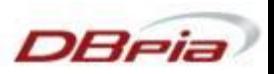

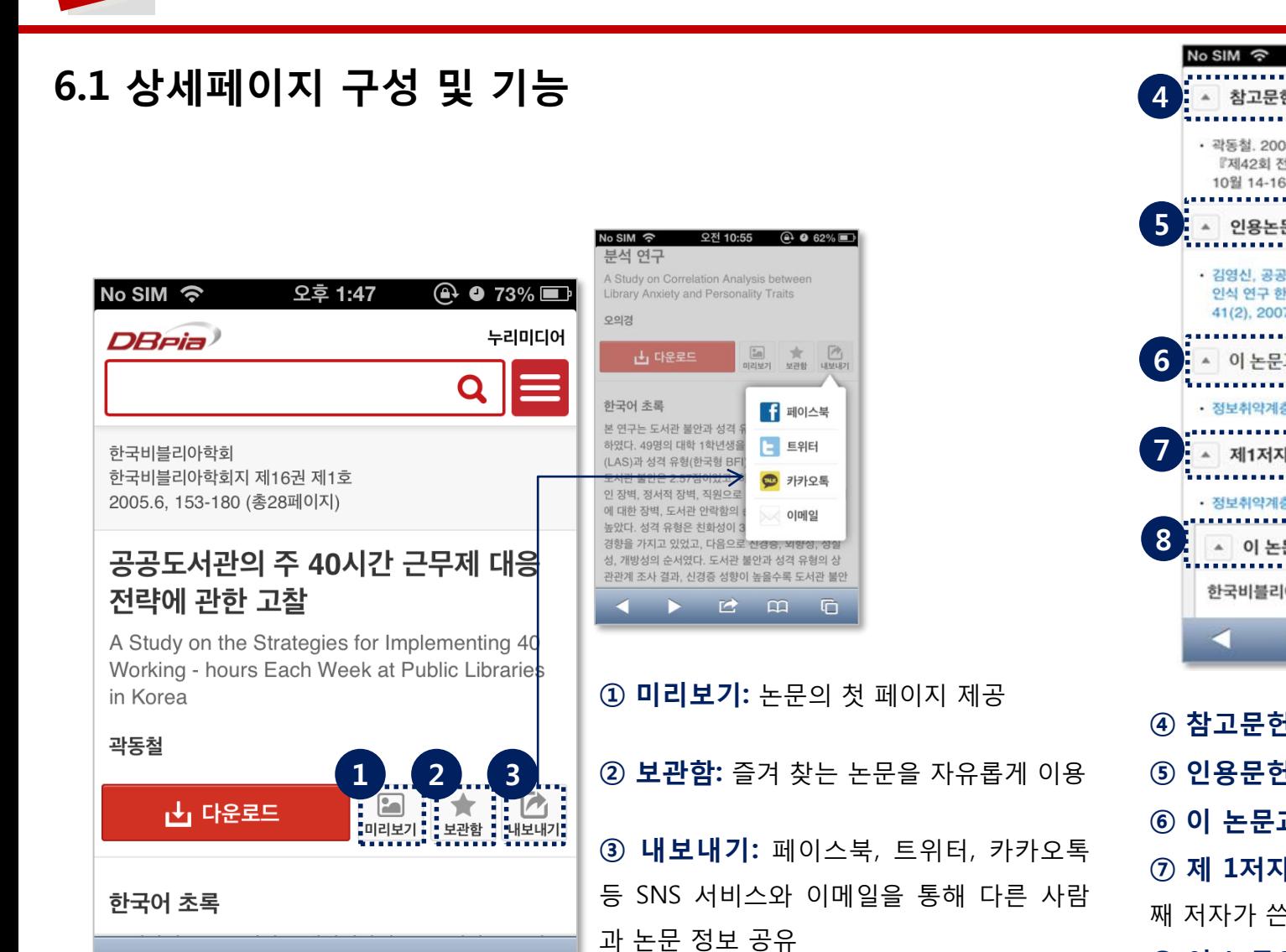

**6. 논문 상세 페이지**

 $\triangle$ 

 $\Omega$ 

 $\Box$ 

고문헌 (42 • 곽동철. 2004. 도서관에서의 주5일 근무제 대응전략. 『제42회 전국도서관대회 발표논문자료집』, 2004년 10월 14-16일. [부산:한국도서관협회] 인용논문 (1) • 김영신, 공공도서관 노령자서비스에 대한 잠재이용자 인식 연구 한국문헌정보학회, 한국문헌정보학회지 41(2), 2007, 55-79 '정보취약계층의 정의와 속성에 관한 논문이 수록된 권 호 내 논문 한국비블리아학회지 제16권 제1호 G  $\epsilon$  $\Box$ 

오후 1:47

 $@. 973\%$ 

 **참고문헌:** 해당 논문이 참고한 문헌 **인용문헌:** 해당 논문을 인용한 논문 **이 논문과 함께 다운받은 논문 제 1저자의 다른 논문:** 논문의 첫 번 째 저자가 쓴 다른 논문 **이 논문이 수록된 권·호 내 논문**

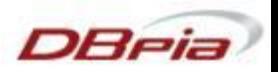

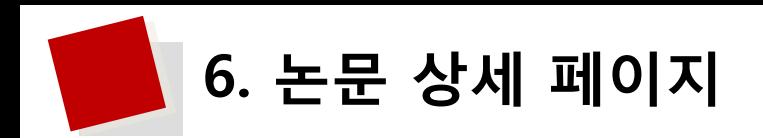

# **6.2 다운로드 및 구매**

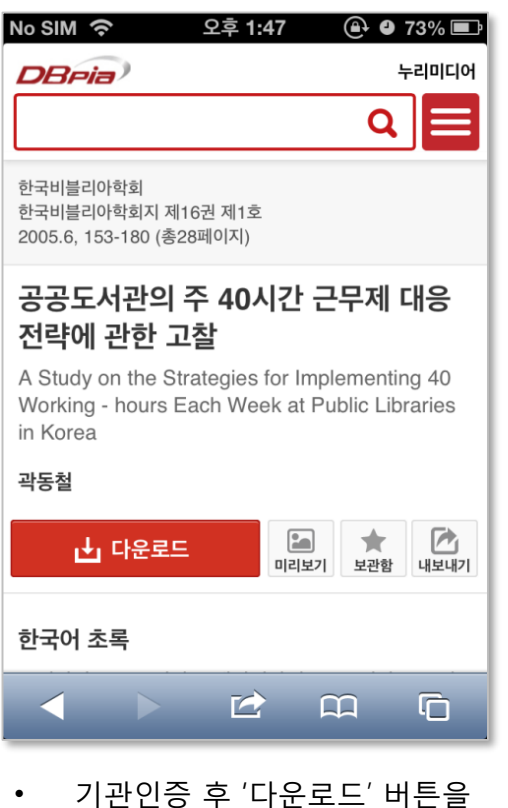

- 누르면 해당 논문 저장
- 상단 슬라이딩 바에서 확인 가능

## **다운로드 ス리 국내 (**구매는 iOS 환경에서 지원되지 않습니다.)

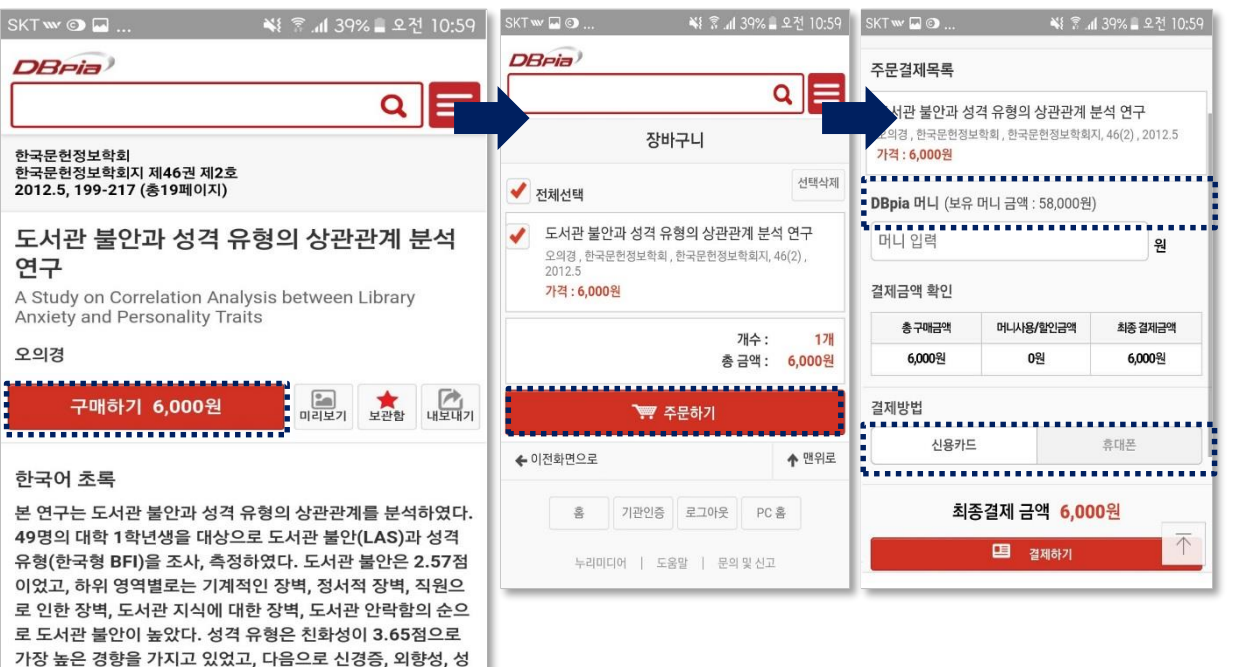

• 개인회원 로그인 후 구매 가능

실성, 개방성의 순서였다. 도서관 불안과 성격 유형의 상관관

계 조사 결과, 신경증 성향이 높을수록 도서관 불안 수준도 높 고 특히 도서관의 안락한 영역과 상관관계가 높은 것으로 나

• **결제 수단: DBpia 머니, 신용카드, 휴대폰**

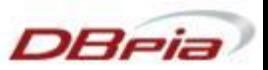

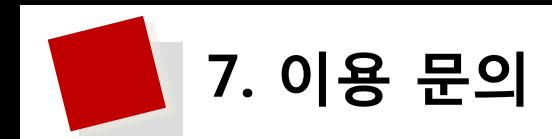

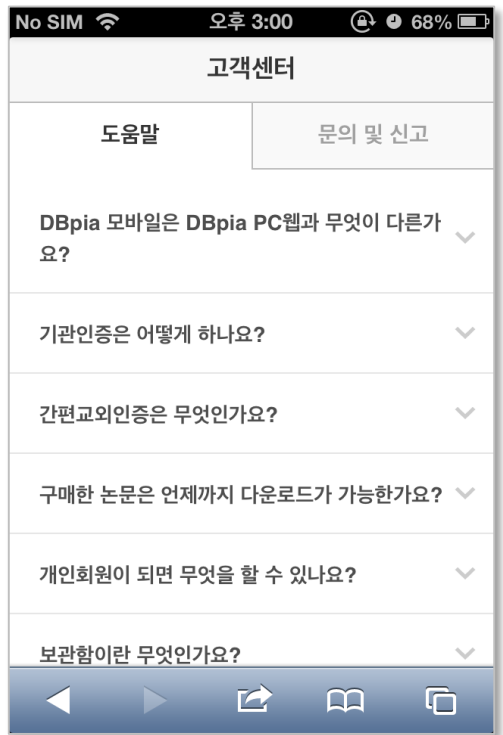

• 빈도가 높은 질문과 답을 제공

## ● 도움말 ● 문의 및 신고 ● 전화문의

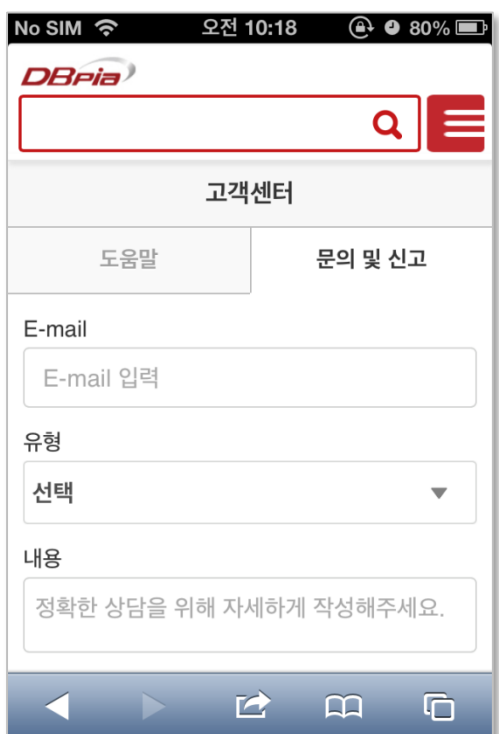

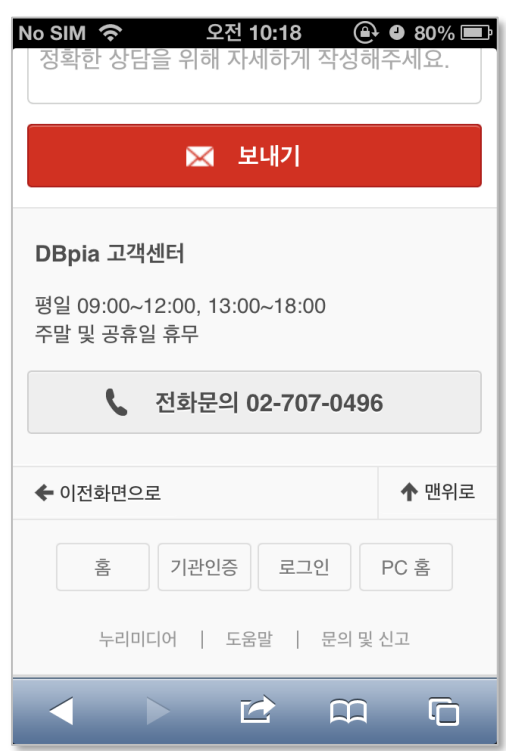

• 이메일로 문의 가능 • • 전화문의 버튼을 터치하면 DBpia 고객센터로 연결

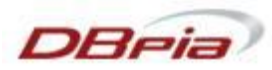

# **DBpia 고객센터**

DBpia 이용과 관련하여 다른 궁금하신 점이 있나요? 궁금하신 점은 아래의 연락처로 언제든지 문의하여 주세요. 각 담당자가 신속하고 정확하게 확인하여 답변 드리겠습니다.

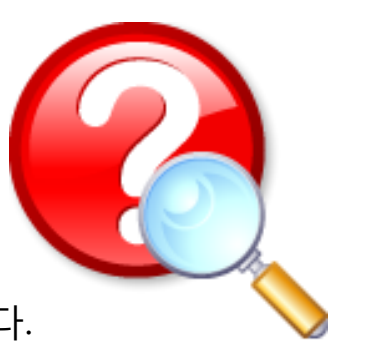

## ❖ **이용안내**

• 전화 : DBpia 고객센터 02-707-0496

(월~금 09:00~18:00, 점심시간 12:00~13:00 제외)

- 게시판 : DBpia 홈페이지 > 고객센터
- E-mail: [dbpia@nurimedia.co.kr](mailto:dbpia@nurimedia.co.kr)

## ❖ **영업/구독문의**

- 전화 : 02-710-5311~5319
- E-mail: [sales@nurimedia.co.kr](mailto:sales@nurimedia.co.kr)